High School

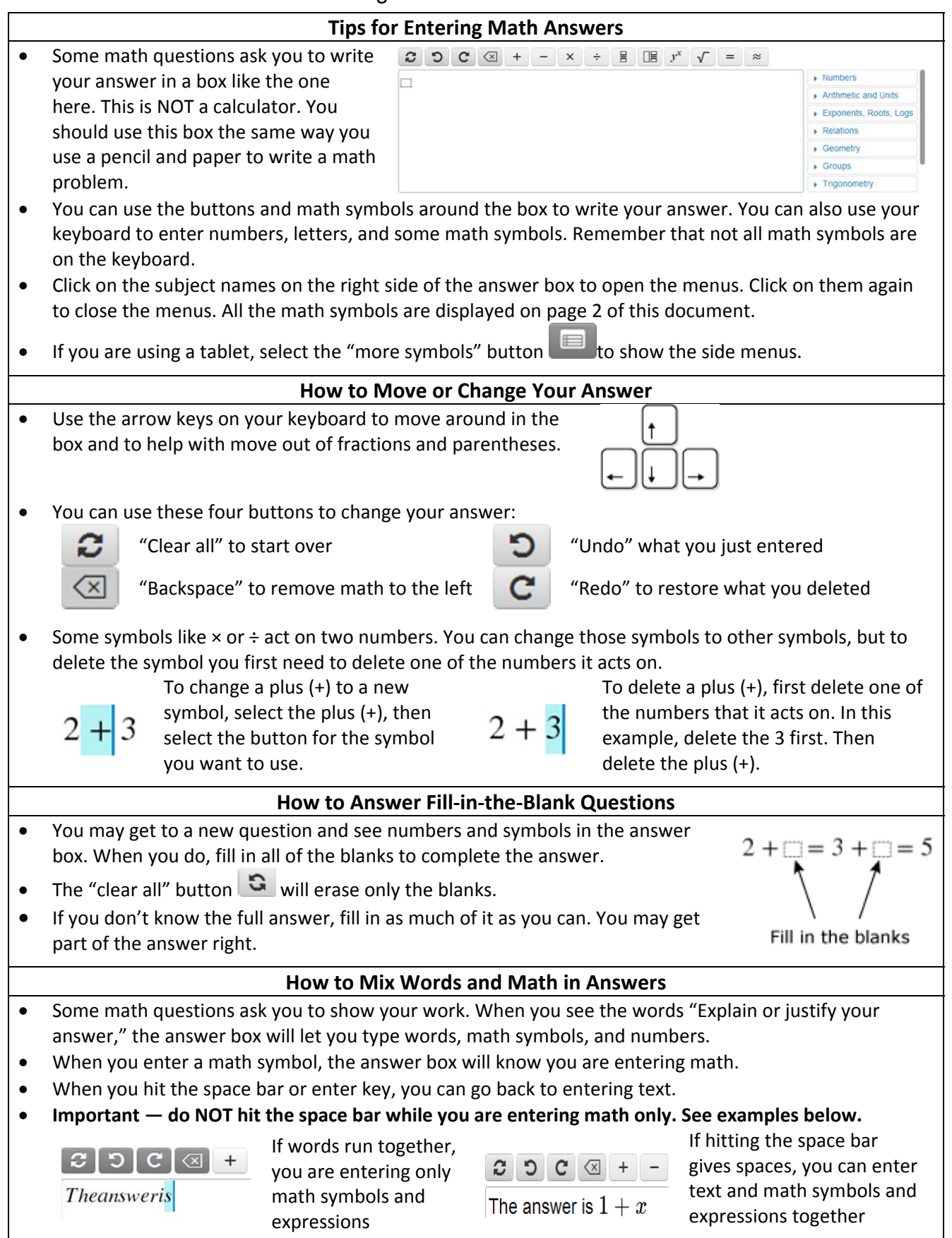

## **Using the Math Symbols around the Answer Box**

- The top bar and side menus around the answer box have math symbols that you can use to enter your answer.
- Some of these symbols are not on your keyboard, and you may need these symbols to enter your answer.
- If you are using a tablet, press the "more symbols" button **the same that is now** the side menus.
- The subject names on the right side of the answer box are side menus that contain extra math symbols you can use to enter your answer. The math symbols are grouped by subject name. Click on the subject name such as "Arithmetic and Units" to open a menu.
- After you open a couple of menus you may need to scroll up or down to see all the symbols. You can close a menu by clicking again on the menu subject name.

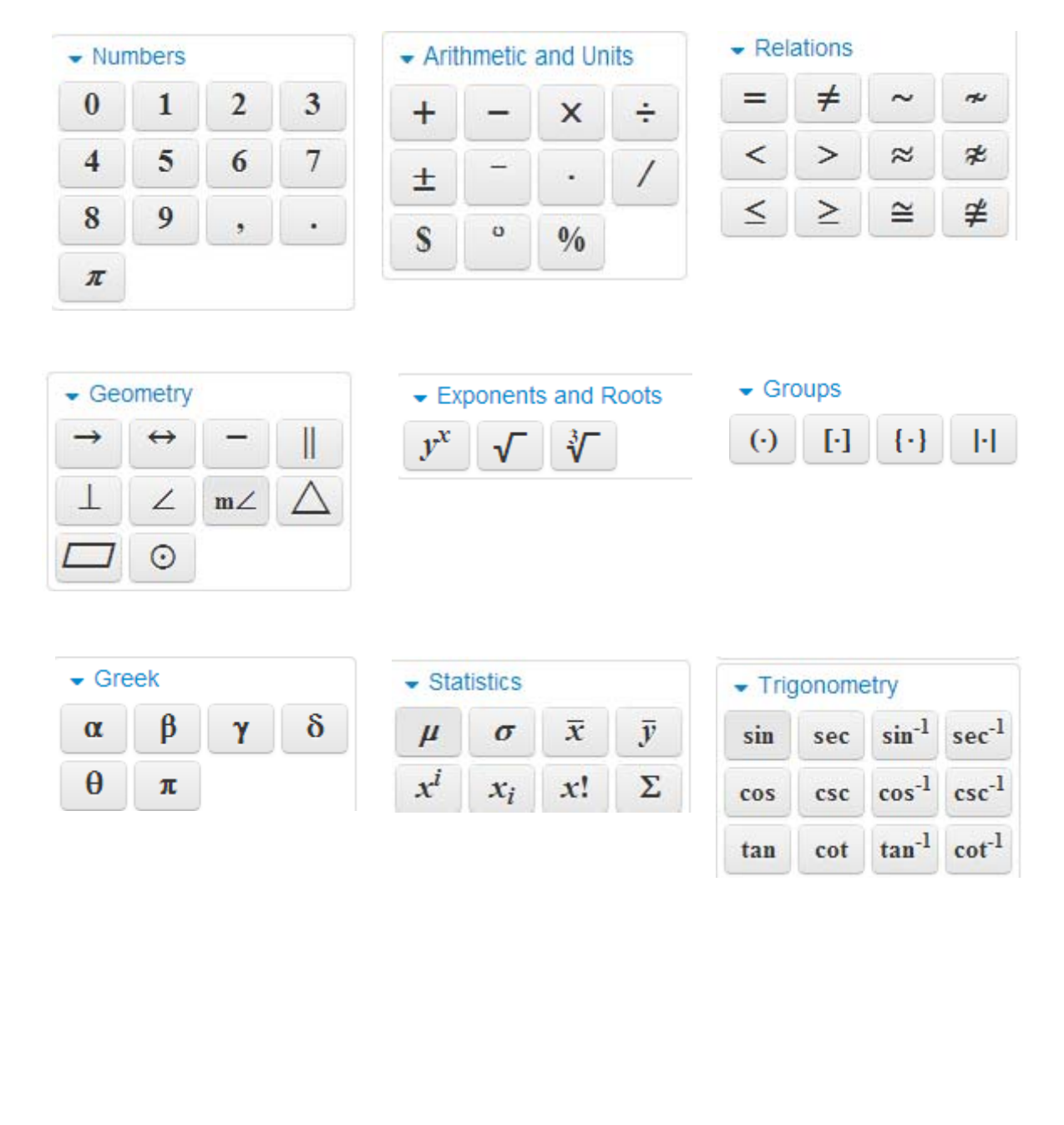